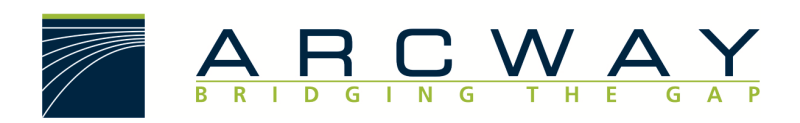

ARCWAY AG

# **Update Manager Designer**

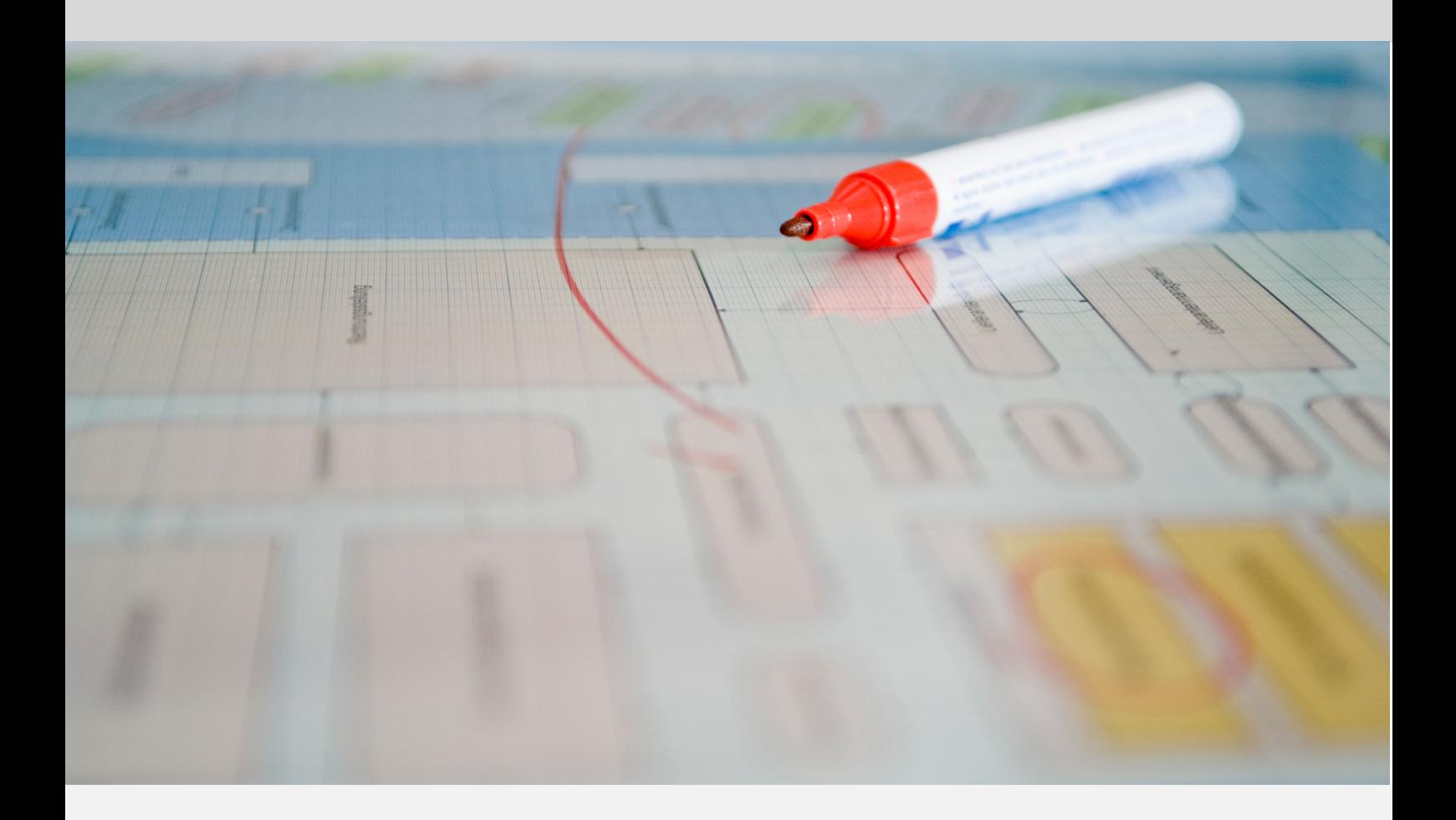

**Deutsch** 16.12.2022

#### ARCWAY AG

Potsdamer Platz 10 10785 Berlin GERMANY +49 30 800 97 83 0 (Tel.) +49 30 800 97 83 111 (Fax) info@arcway.com Vorstand: Karsten Wulfes Vorsitzender des Aufsichtsrats: Uwe Barchmann Dokument: AC.010.DE-1602\* 16.12.2022 Dieses Dokument ist erstellt mit ARCWAY Cockpit. © 2004 - 2022 ARCWAY AG. Alle Rechte vorbehalten.

DIESES PRODUKT ENTHÄLT VERTRAULICHE INFORMATIONEN UND GESCHÄFTSGEHEIMNISSE DER ARCWAY AG. DIE NUTZUNG, VERBREITUNG UND/ODER REPRODUKTION IST OHNE VORHERIGE UND AUSDRÜCKLICHE ERLAUBNIS DER ARCWAY AG UNTERSAGT.

DIE EINSICHT IST LIMITIERT AUF AUTORISIERTE PERSONEN.

DIE NUTZUNGBESTIMMUNGEN DIESES PRODUKTS SIND IN DEN BEDINGUNGEN DES ABKOMMENS MIT DER ARCWAY AG ÜBER BENUTZERLIZENZEN EINZELN GEREGELT.

DER INHALT DIESES DOKUMENTS IST OHNE JEDE GEWÄHR. DIESE PUBLIKATION KANN UNGENAUIGKEITEN UND TYPOGRAPHISCHE FEHLER ENTHALTEN.

ARCWAY AG behält sich das Recht vor, dieses Dokument ohne vorherige Ankündigung zu verändern oder zu entfernen.

ARCWAY AG und ARCWAY Cockpit sind Warenzeichen oder registrierte Warenzeichen der ARCWAY AG.

Java ist ein Warenzeichen oder registriertes Warenzeichen von Sun Microsystems, Inc.

Eclipse ist ein Warenzeichen oder registriertes Warenzeichen der Eclipse Foundation, Inc.

Microsoft Windows 8.1, Windows 10, Windows Server 2012, Windows Server 2016, Windows Server 2019, MS Word, MS Excel, MS Project, MS SQL Server 2012, MS SQL Server 2014 und MS SQL Server 2017 sind Warenzeichen oder registrierte Warenzeichen der Microsoft Corporation.

DB2 ist ein Warenzeichen oder registriertes Warenzeichen der IBM Corporation.

Linux ist ein registriertes Warenzeichen von Linus Torvalds.

Fedora ist ein Warenzeichen oder registriertes Warenzeichen von Red Hat, Inc.

SUSE ist ein Warenzeichen oder registriertes Warenzeichen der Marcel BidCo GmbH.

Adobe SVG Viewer ist ein Warenzeichen oder registriertes Warenzeichen von Adobe Systems.

Alle in diesem Dokument genannten Marken- und Produktnamen sind Eigentum der jeweiligen Eigentümer.

# INHALTSVERZEICHNIS

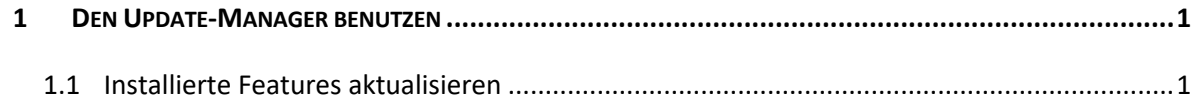

# **ABBILDUNGSVERZEICHNIS**

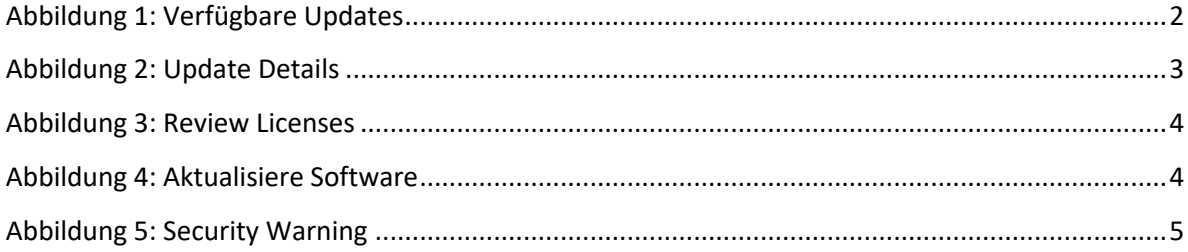

# 1 DEN UPDATE-MANAGER BENUTZEN

Mit Hilfe des Update-Managers können Sie regelmäßig Software-Updates durchführen. Es ist möglich ARCWAY Cockpit automatisch nach Updates suchen zu lassen.

# 1.1 Installierte Features aktualisieren

So überprüfen Sie, ob Aktualisierungen von ARCWAY Cockpit verfügbar sind. Hierzu ist eine Internetverbindung erforderlich. Bei der Designer Edition ist der im Internet bereitstehende ARCWAY Update Server als Update Quelle voreingestellt. Daher ist in diesem Fall eine Internetverbindung erforderlich (HTTP-Verbindung). Sofern der Internetzugriff nur unter Verwendung eines Proxy möglich ist, muss die HTTP-Proxy Konfiguration (Allgemein/Netzwerkverbindungen im Benutzervorgaben Dialog) korrekt eingerichtet sein.

1. Öffnen Sie den Installationsassistenten, indem Sie im Hauptmenü den Eintrag **Hilfe » Auf Updates prüfen** wählen. Dadurch werden Internetseiten kontaktiert, auf denen neue Versionen Ihrer Features enthalten sein können. Die möglichen Updates werden auf der nächsten Seite angezeigt.

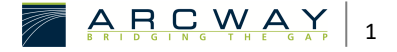

## Verfügbare Updates

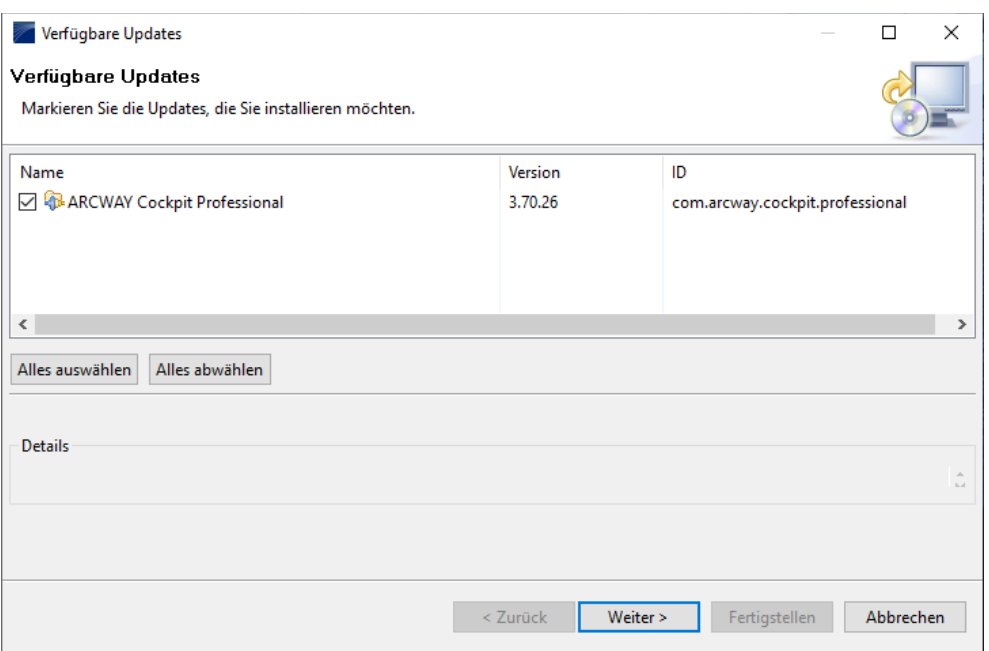

Abbildung 1: Verfügbare Updates

- 2. Wählen Sie die zu aktualisierenden Features aus, und klicken Sie auf **Weiter**. Bitte beachten Sie, dass das Zusammenspiel der verschiedenen Features nur dann möglich ist, wenn die Versionen der verschiedenen Features zusammenpassen. Daher ist es im Allgemeinen nicht möglich nur einzelne Features zu aktualisieren. Stattdessen müssen normalerweise alle angebotenen Updates ausgewählt werden.
- 3. Es erscheint folgender Bestätigungsdialog, der nochmals die ausgewählten Updates anzeigt und Sie auf eventuelle Probleme nach dem Update aufmerksam macht:

### Update Details

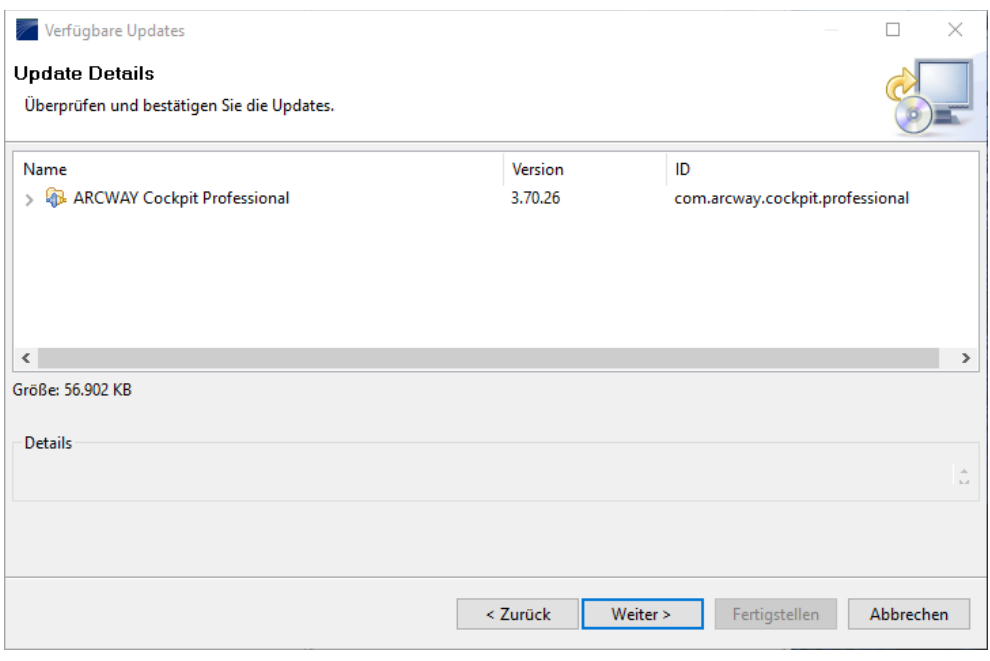

Abbildung 2: Update Details

4. Lesen Sie die Lizenzvereinbarungen für die Features sorgfältig durch. Wenn Sie die Bedingungen dieser Lizenzen akzeptieren können, markieren Sie *Ich akzeptiere die Bedingungen der Lizenzvereinbarung*. Sie können ein Feature nicht installieren, wenn Sie dessen Lizenzbedingungen nicht annehmen.

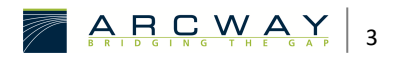

## Review Licenses

| Licenses must be reviewed and accepted before the software can be installed.                                                                                                    |                                                                                                    |  |
|----------------------------------------------------------------------------------------------------|----------------------------------------------------------------------------------------------------|--|
| Lizenzen:<br>$\sim$ ARCWAY AG - HINWEISE ZUR NUTZUNG VON ARCWAY COCKPIT $\land$                                                                                                    | Lizenztext:<br>ARCWAY AG - HINWEISE ZUR NUTZUNG VON ARCWAY COCKPIT                                                                                                    |  |
| ARCWAY Cockpit ACM Process Draft Diagram support 3.70.26<br>ARCWAY Cockpit Analyse View 3.70.26<br>ARCWAY Cockpit BPMN Business Process Diagram support 3.<br>ARCWAY Cockpit BPRE Event-Driven Process Chain Diagram s<br>ARCWAY Cockpit BPRE Organization Chart support 3.70.26<br>ARCWAY Cockpit Base 3.70.26<br>ARCWAY Cockpit Cange Documentation Modul 3.70.26<br>ARCWAY Cockpit Document Module 3.70.26<br>ARCWAY Cockpit Documentation Generator OpenDocument-<br>ARCWAY Cockpit Documentation Generator Word XML Writer<br>ARCWAY Cockpit FMC Block Diagram support 3.70.26<br>ARCWAY Cockpit FMC Petri Net Diagram support 3.70.26<br>ARCWAY Cockpit GUI Sketch support 3.70.26<br>ARCWAY Cockpit Issue Module 3.70.26<br><b>ARCWAY Cockpit Professional 3.70.26</b><br>ARCWAY Cockpit Requirement Module 3.70.26<br>ARCWAY Cockpit Rich Client Application 3.70.26<br>ARCWAY Cockpit SWOT Modul 3.70.26<br>ARCWAY Cockpit Specifier Extensions 3.70.26<br>∢ | Die Nutzung der Software unterliegt den zwischen der ARCWAY AG und dem Kunden<br>vertraglich vereinbarten Nutzungsbedingungen, die nachfolgend auszugsweise<br>widergegeben sind. Die Widergabe erfolgt allein zu Informationszwecken.<br>Verbindlich sind allein die vereinbarten Nutzungsbedingungen. Danach sind<br>grundsätzlich allein Mitarbeiter des Kunden zur Nutzung der Software in dem<br>vereinbarten Lizenzumfang berechtigt. Bitte vergewissern Sie sich vor<br>Installation der Software, ob Ihr Arbeitgeber eine gültige Lizenz bzw.<br>Evaluationslizenz von der ARCWAY AG erworben hat.<br>Jede unberechtigte Nutzung dieser Software stellt eine Verletzung dieser<br>Nutzungsbedingungen sowie des Urheberrechts der ARCWAY AG dar und kann zu<br>rechtlichen Schritten gegen den unberechtigten Nutzer führen. Bei Fragen zum<br>Lizenzumfang setzen Sie sich bitte mit der<br>ARCWAY AG, Potsdamer Platz 10, D-10785 Berlin, in Verbindung.<br>1. Nutzungsrechte an der Software<br>a. Die ARCWAY AG räumt dem Kunden mit vollständiger Bezahlung der<br>geschuldeten Vergütung das Recht ein, die vereinbarte Software in dem<br>nachfolgend festgelegten Umfang einzusetzen.<br>b. Sourcit pickt im Einzelfall celeriftlich andere vereinbart, gewährt die<br>lch akzeptiere die Bedingungen der Lizenzvereinbarung<br>O Ich lehne die Bedingungen der Lizenzvereinbarung ab<br>$\rightarrow$ |  |

Abbildung 3: Review Licenses

5. Klicken Sie auf *Fertigstellen*, um mit dem Herunterladen und Installieren fortzufahren. Es erscheint ein Fortschrittsdialog:

## Aktualisiere Software

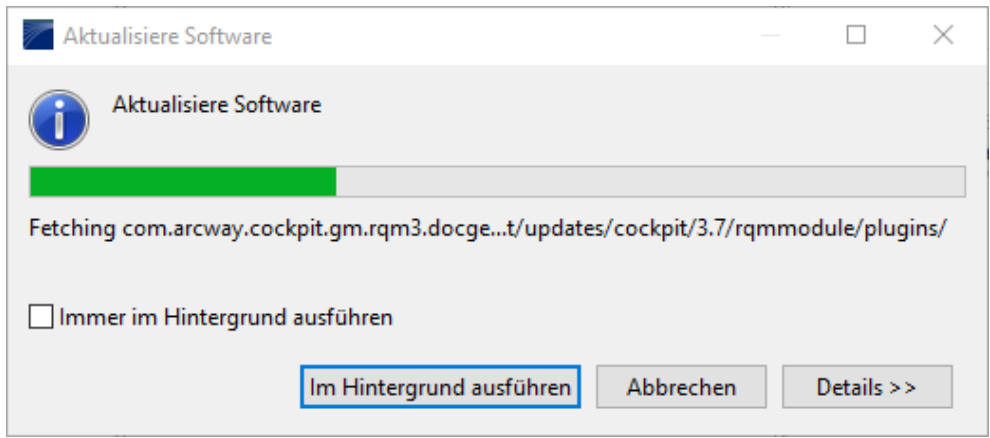

Abbildung 4: Aktualisiere Software

6. Feature Versionen können von dem Unternehmen digital unterzeichnet werden, dass diese zur Verfügung stellt. Dadurch können Sie leichter prüfen, ob die Features und Plug-Ins, die heruntergeladen und installiert werden sollen von einem akzeptablen Lieferanten stammen.

*Da die Möglichkeit von schädlichen oder zerstörerischen Plug-Ins besteht, sollten Sie Features nur von Lieferanten herunterladen, denen Sie vertrauen. Features, die von ARCWAY digital unterzeichnet sind, sind immer vertrauenswürdig.*

Klicken Sie auf **OK** um mit dem Herunterladen und Installieren fortzufahren.

#### Security Warning

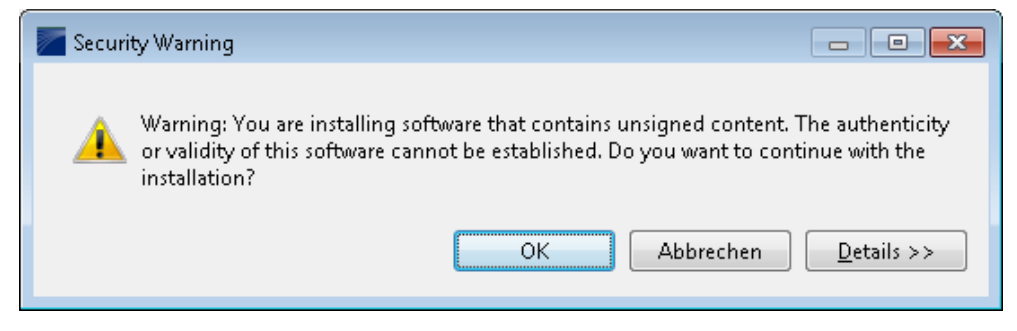

Abbildung 5: Security Warning

7. Sobald alle Features und Plug-Ins erfolgreich heruntergeladen wurden und die Dateien auf dem lokalen Computer installiert sind, wird eine neue Konfiguration formuliert, die diese Features und Plug-Ins berücksichtigt. Klicken Sie auf *Ja*, wenn Sie aufgefordert werden, die Workbench zu verlassen und neu zu starten, damit die Änderungen wirksam werden. Anschließend wird ARCWAY Cockpit neu gestartet und Sie können mit der aktualisierten Version arbeiten.

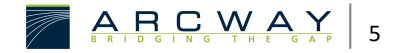